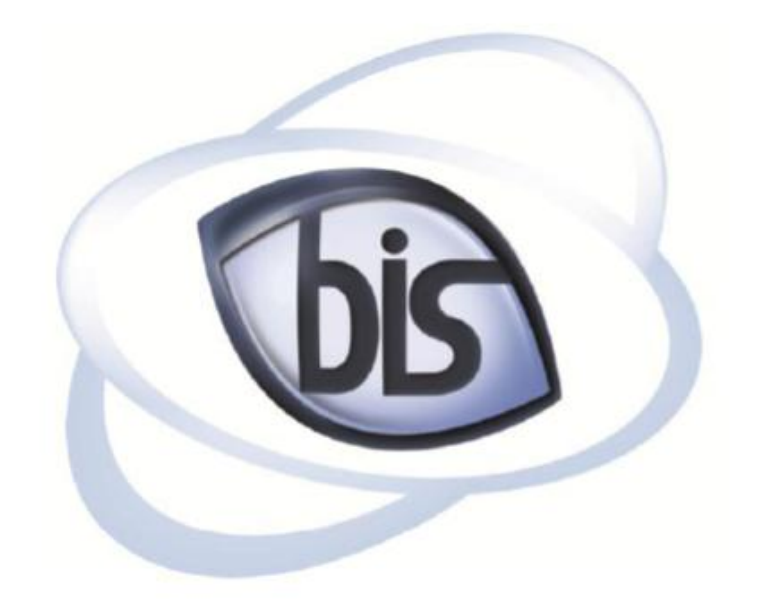

# **Business Information Systems**

Land Record Lookup Documentation

Created by: Joe Beck Department: Online Services

Created: 6/18/2012

Last Modification Date: 7/1/2012

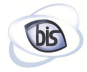

# **Contents**

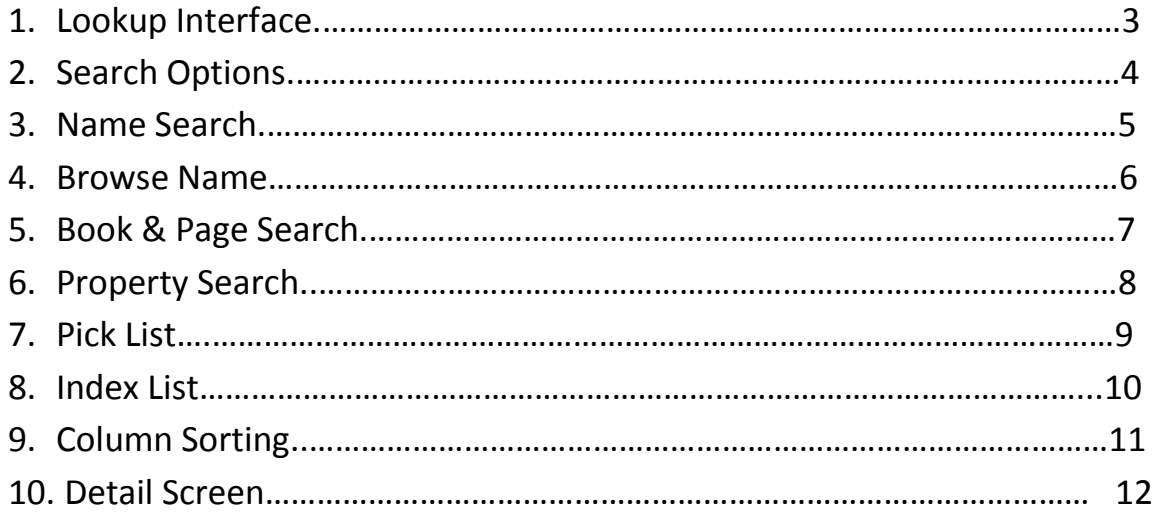

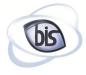

## 1. Lookup Interface

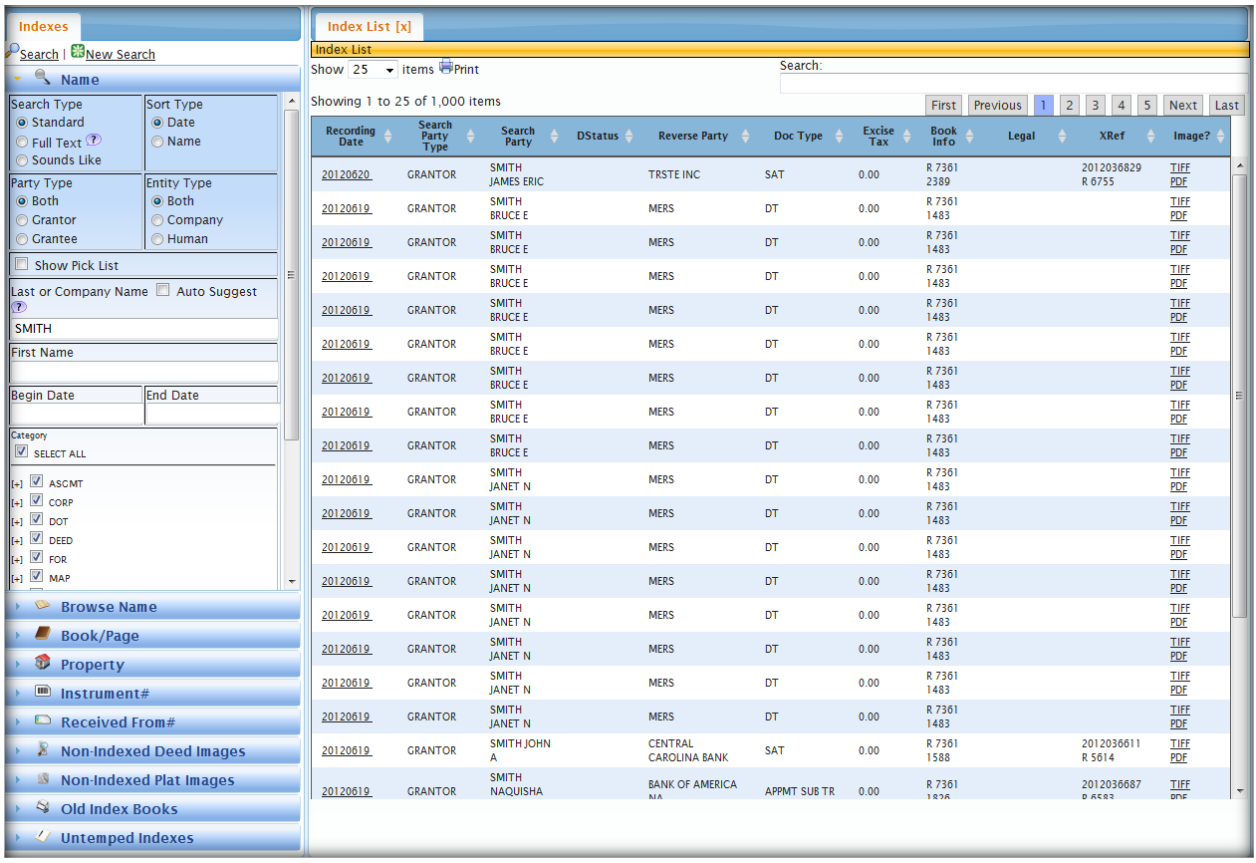

#### *Figure 1: Lookup Interface*

In order to comply with the new Indexing Standards for North Carolina, Business Information Systems has developed a new Lookup program for researchers to find their documents of interest. Users have various search methods at their disposal. The user friendly interface allows researchers to find their documents with ease.

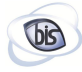

## 2. Search Options

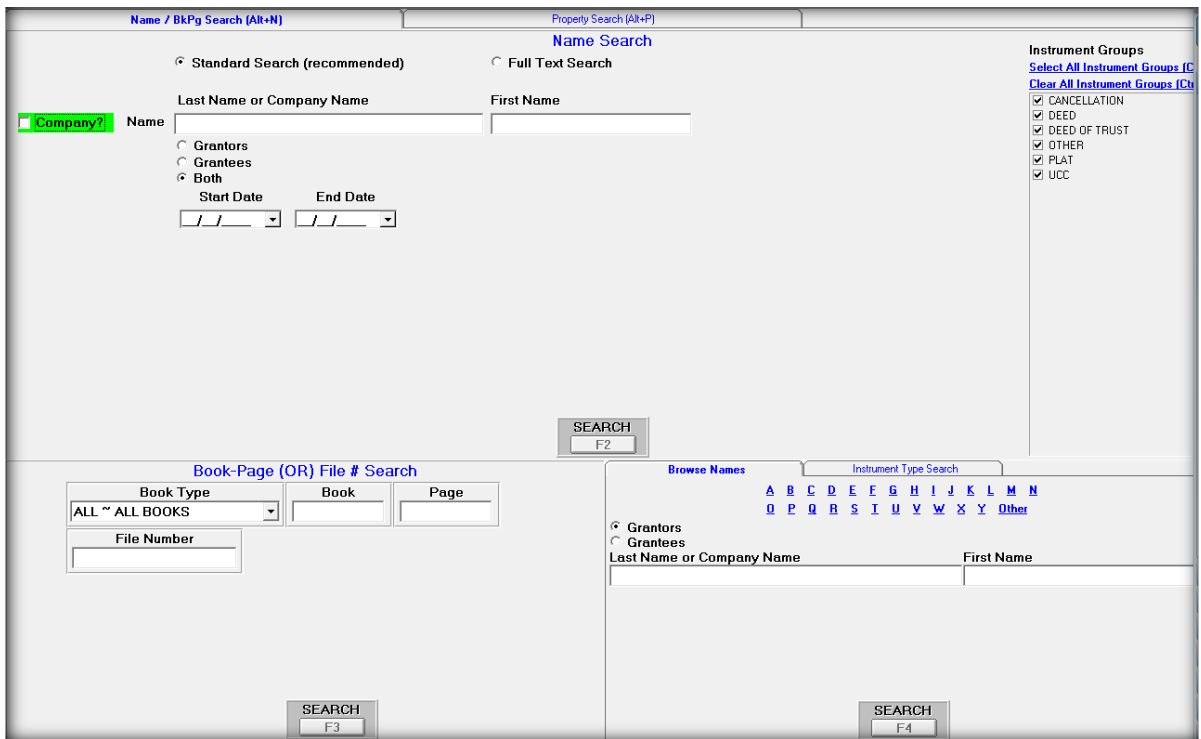

*Figure 2: Previous Lookup Search Options*

| Browse Name                 |
|-----------------------------|
| <b>Book/Page</b>            |
| <b>D</b> Property           |
| <sup>1111</sup> Instrument# |

*Figure 3: Current Search Options*

The familiar search methods are now in a collapsible, accordion-style menu.

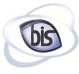

## 3. Name Search

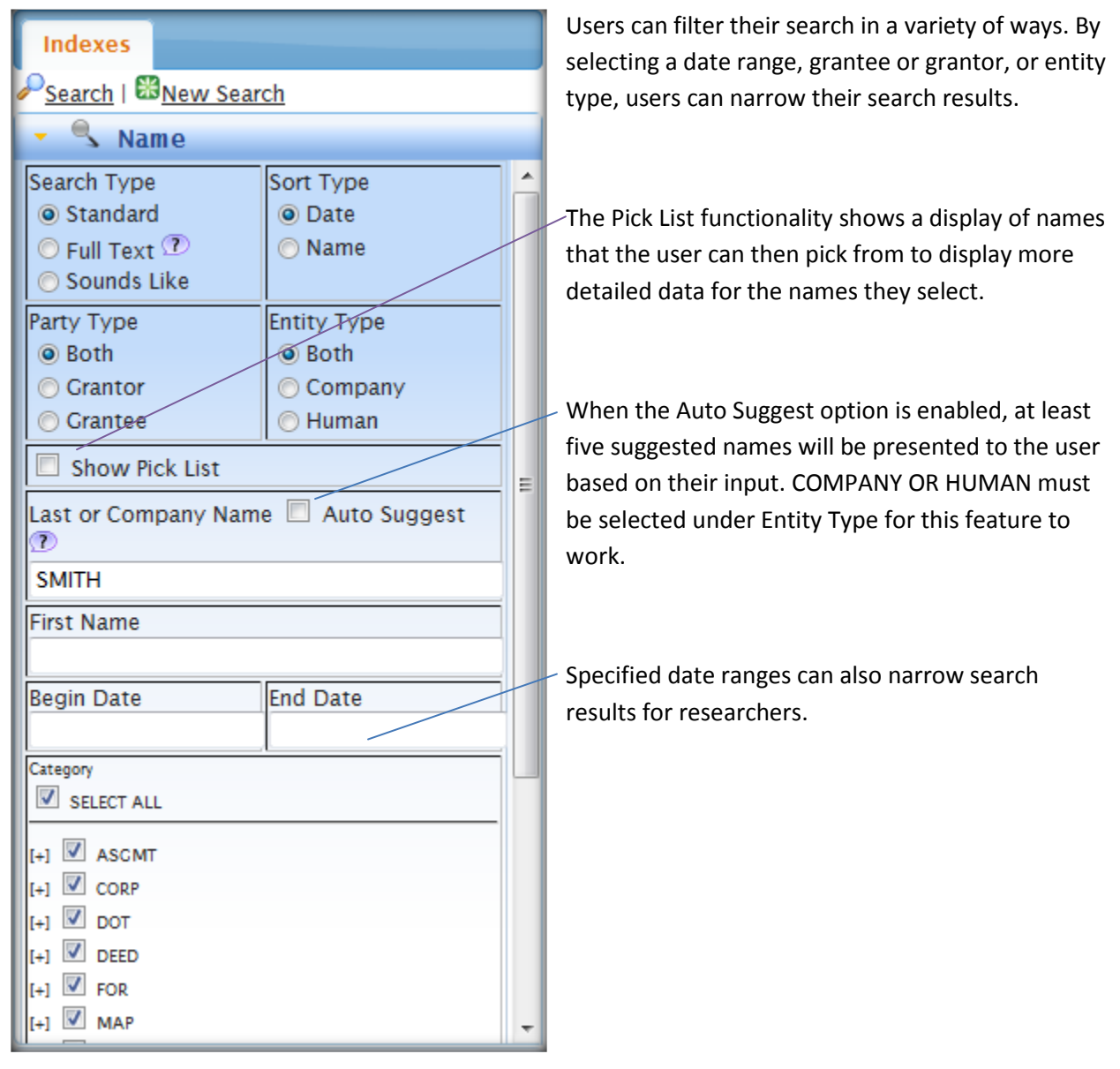

*Figure 4: Name Search*

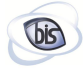

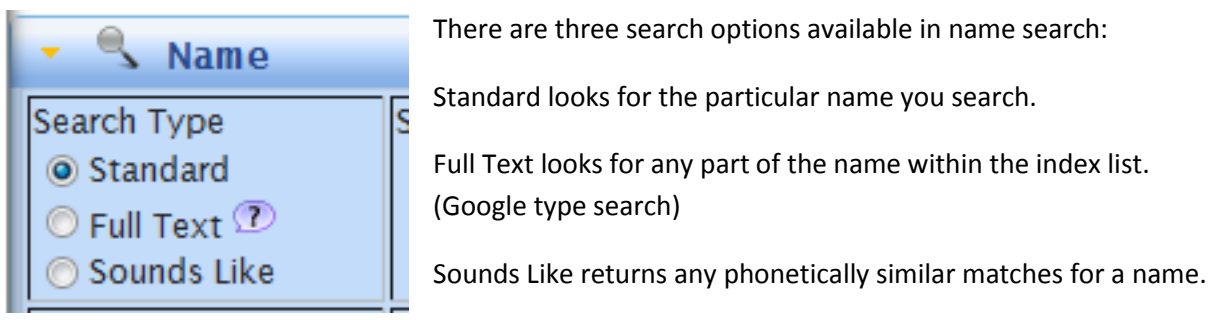

All Search Types can be filtered by Party Type, Entity Type, Date Range and Category (*Category is a county setting and may not be available)*

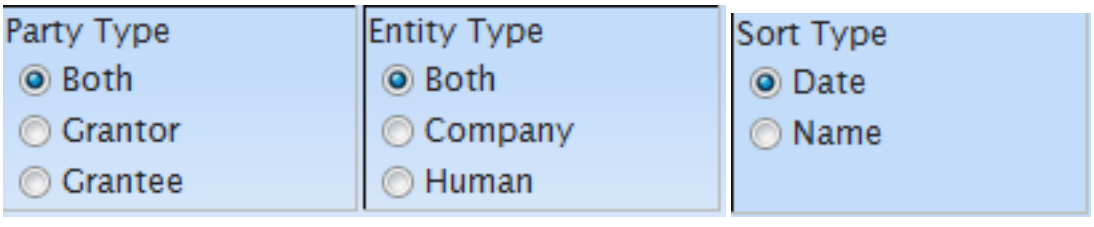

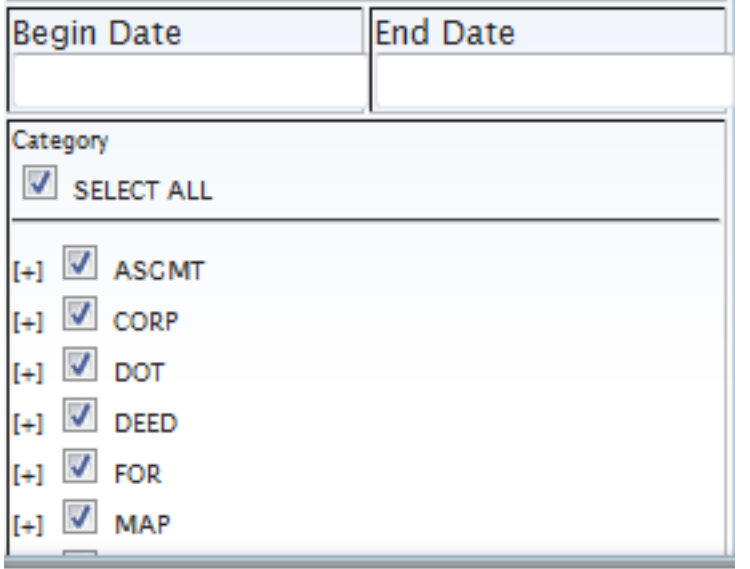

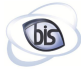

#### 4. Browse Name

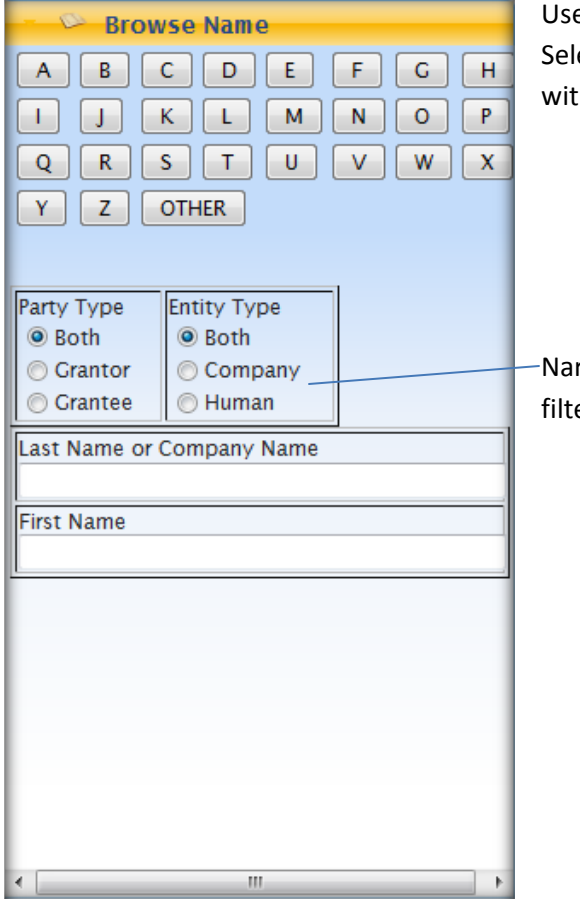

Users can browse names by selecting A-Z or Other. Selecting 'Other' allows the user to view results that begin with special characters, numbers, etc.

Narrow search results with Party Type and Entity Type filters.

*Figure 5: Browse Name*

#### 5. Book & Page Search

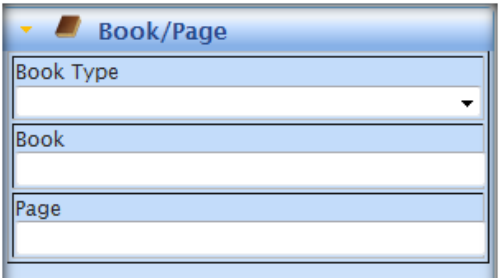

Users can search by Book & Page by selecting their Book Type, Book number, and Page number.

- Select Book Type.
- Enter desired Book & Page.
- Select Search at the top left of the Lookup interface.

*Figure 6: Book & Page Search*

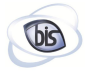

## 6. Property Search

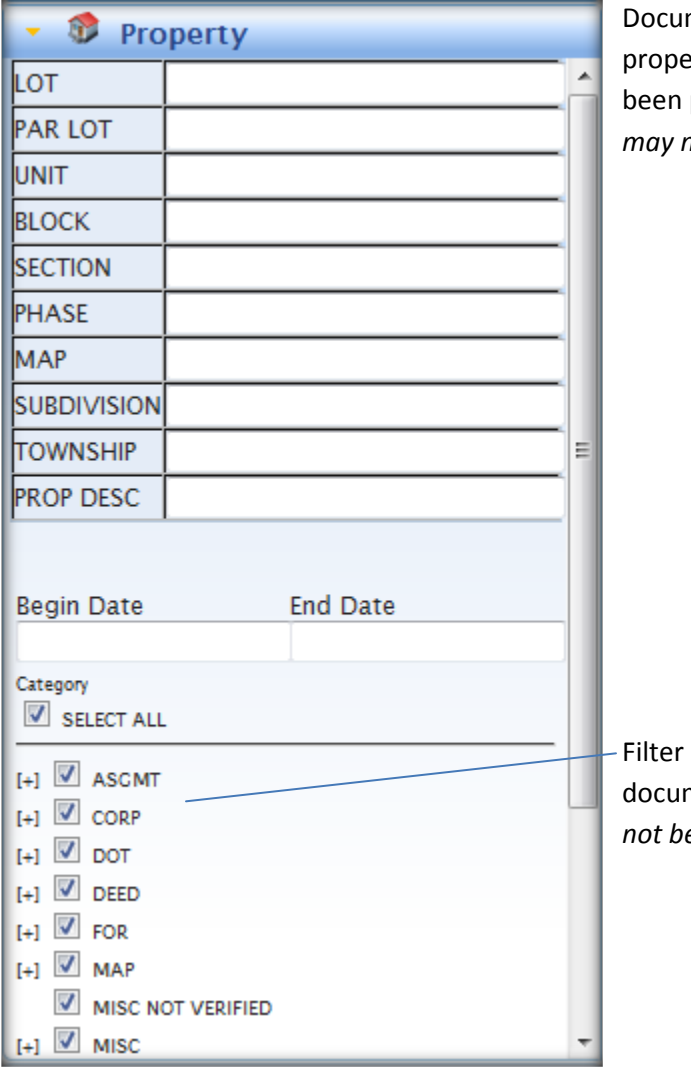

ments can be found by searching for their erty information if available information has previously indexed. This is a county setting and *may not be available at all counties.*

search results by narrowing the selection of ment types. *This is a county setting and may not be available at all counties.*

*Figure 7: Property Lookup*

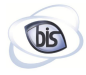

## 7. Pick List

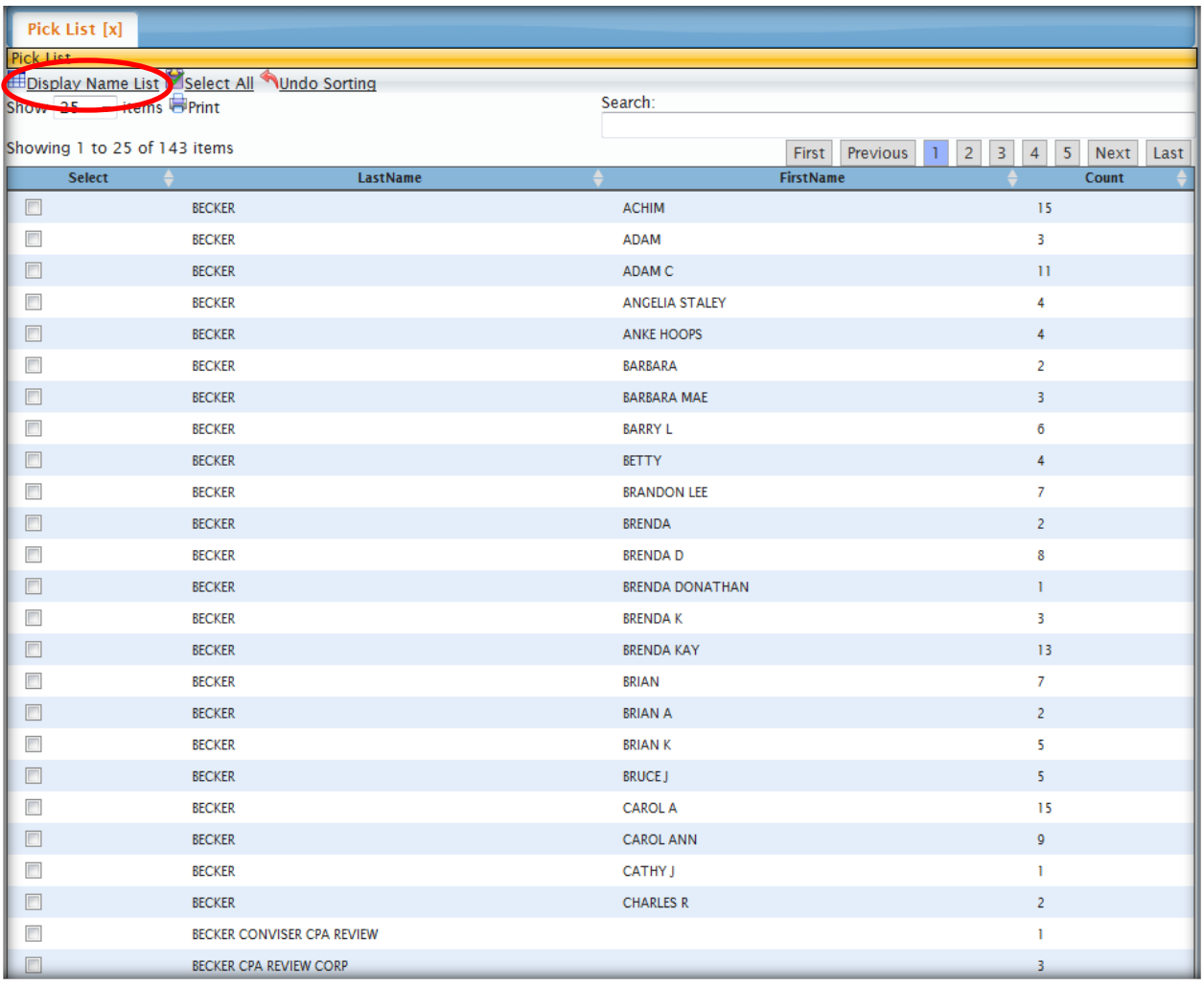

#### *Figure 8: Pick List*

When the Name search 'Pick List' option is enabled, users can choose the desired name and select 'Display Name List' for a list of documents under that specific name.

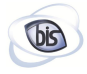

## 8. Index List

| Indexes                                                                                                    |                          |                          | Index List [x]                  |                                                  |                                   |                |                                        |                     |                             |                                   |                          |                                                 |                           |  |
|----------------------------------------------------------------------------------------------------|--------------------------|--------------------------|---------------------------------|--------------------------------------------------|-----------------------------------|----------------|----------------------------------------|---------------------|-----------------------------|-----------------------------------|--------------------------|-------------------------------------------------|---------------------------|--|
| Search   <b>EB</b> New Search                                                                                                    |                          |                          | <b>Index List</b>               |                                                  |                                   |                |                                        |                     |                             |                                   |                          |                                                 |                           |  |
| $\sim$ Name                                                                                                    |                          |                          |                                 | Show $25 \rightarrow$ items $\blacksquare$ Print |                                   |                |                                        | Search:             |                             |                                   |                          |                                                 |                           |  |
| Sort Type<br>Search Type                                                                                                    |                          | $\overline{\phantom{a}}$ | Showing 1 to 25 of 1,000 items  |                                                  |                                   |                |                                        |                     |                             | First                             | Previous<br>$\mathbf{1}$ | 2 <br>$\vert$ 3<br>$\vert$ 4<br>$5\overline{5}$ | Next Last                 |  |
| Standard<br>Full Text <sup>7</sup><br><b>Name</b><br>◯ Sounds Like                                                                                                    | O Date                   |                          | <b>Recording</b><br><b>Date</b> | Search<br>Party<br>Type                          | Search<br>Party                   | <b>DStatus</b> | <b>Reverse Party</b>                   | Doc Type            | <b>Excise</b><br><b>Tax</b> | $\frac{\text{Book}}{\text{Info}}$ | Legal                    | <b>XRef</b>                                     | Image?                    |  |
| <b>Party Type</b>                                                                                                    | <b>Entity Type</b>       |                          | 20120620                        | <b>GRANTOR</b>                                   | <b>SMITH</b><br><b>JAMES ERIC</b> |                | <b>TRSTE INC</b>                       | <b>SAT</b>          | 0.00                        | R 7361<br>2389                    |                          | 2012036829<br>R 6755                            | <b>TIFF</b><br>PDF        |  |
| <b>O</b> Both<br><b>Grantor</b>                                                                                                    | <b>O</b> Both<br>Company |                          | 20120619                        | <b>GRANTOR</b>                                   | <b>SMITH</b><br><b>BRUCE E</b>    |                | <b>MERS</b>                            | DT                  | 0.00                        | R 7361<br>1483                    |                          |                                                 | <b>TIFF</b><br>PDF        |  |
| ◯ Grantee                                                                                                    | <b>O</b> Human           |                          | 20120619                        | <b>GRANTOR</b>                                   | <b>SMITH</b><br><b>BRUCE E</b>    |                | <b>MERS</b>                            | DT                  | 0.00                        | R 7361<br>1483                    |                          |                                                 | <b>TIFF</b><br>PDF        |  |
| Show Pick List<br>Last or Company Name Auto Suggest<br>ಾ                                                                                                    |                          |                          | 20120619                        | <b>GRANTOR</b>                                   | <b>SMITH</b><br><b>BRUCE E</b>    |                | <b>MERS</b>                            | DT                  | 0.00                        | R 7361<br>1483                    |                          |                                                 | <b>TIFF</b><br>PDF        |  |
|                                                                                                    |                          |                          | 20120619                        | <b>GRANTOR</b>                                   | <b>SMITH</b><br><b>BRUCE E</b>    |                | <b>MERS</b>                            | DT                  | 0.00                        | R 7361<br>1483                    |                          |                                                 | <b>TIFF</b><br>PDF        |  |
| <b>SMITH</b><br><b>First Name</b>                                                                                                    |                          |                          | 20120619                        | <b>GRANTOR</b>                                   | <b>SMITH</b><br><b>BRUCE E</b>    |                | <b>MERS</b>                            | <b>DT</b>           | 0.00                        | R 7361<br>1483                    |                          |                                                 | <b>TIFF</b><br>PDF        |  |
|                                                                                                    |                          |                          | 20120619                        | <b>GRANTOR</b>                                   | <b>SMITH</b><br><b>BRUCE E</b>    |                | <b>MERS</b>                            | <b>DT</b>           | 0.00                        | R 7361<br>1483                    |                          |                                                 | <b>TIFF</b><br>PDF        |  |
| <b>Begin Date</b>                                                                                                    | <b>End Date</b>          |                          | 20120619                        | <b>GRANTOR</b>                                   | <b>SMITH</b><br><b>BRUCE E</b>    |                | <b>MERS</b>                            | DT                  | 0.00                        | R 7361<br>1483                    |                          |                                                 | <b>TIFF</b><br>PDF        |  |
| Category<br>SELECT ALL                                                                                                    |                          |                          | 20120619                        | <b>GRANTOR</b>                                   | <b>SMITH</b><br><b>BRUCE E</b>    |                | <b>MERS</b>                            | DT                  | 0.00                        | R 7361<br>1483                    |                          |                                                 | <b>TIFF</b><br>PDF        |  |
| $H$ $\overline{\vee}$ ASCMT                                                                                                    |                          |                          | 20120619                        | <b>GRANTOR</b>                                   | <b>SMITH</b><br><b>JANET N</b>    |                | <b>MERS</b>                            | DT                  | 0.00                        | R 7361<br>1483                    |                          |                                                 | <b>TIFF</b><br>PDF        |  |
| $\vert$ [+] $\vert$ $\vert$<br>CORP<br>$\vert$ [+] $\vert$ $\vert$<br><b>DOT</b><br>$\vert$ [+] $\vert$ $\vert$<br><b>DEED</b><br>$\ _{[+]}$<br><b>FOR</b><br>$[+]$ $\overline{V}$ MAP |                          |                          | 20120619                        | <b>GRANTOR</b>                                   | <b>SMITH</b><br><b>JANET N</b>    |                | <b>MERS</b>                            | DT                  | 0.00                        | R 7361<br>1483                    |                          |                                                 | <b>TIFF</b><br>PDF        |  |
|                                                                                                    |                          |                          | 20120619                        | <b>GRANTOR</b>                                   | <b>SMITH</b><br><b>JANET N</b>    |                | <b>MERS</b>                            | DT                  | 0.00                        | R 7361<br>1483                    |                          |                                                 | <b>TIFF</b><br>PDF        |  |
|                                                                                                    |                          | $\overline{\phantom{a}}$ | 20120619                        | <b>GRANTOR</b>                                   | <b>SMITH</b><br><b>JANET N</b>    |                | <b>MERS</b>                            | DT                  | 0.00                        | R 7361<br>1483                    |                          |                                                 | <b>TIFF</b><br>PDF        |  |
| $\mathbb{Z}$<br><b>Browse Name</b>                                                                                                    |                          |                          | 20120619                        | <b>GRANTOR</b>                                   | <b>SMITH</b><br><b>JANET N</b>    |                | <b>MERS</b>                            | DT                  | 0.00                        | R 7361<br>1483                    |                          |                                                 | <b>TIFF</b><br>PDF        |  |
| <b>Book/Page</b><br>O<br>Property                                                                                                    |                          |                          | 20120619                        | <b>GRANTOR</b>                                   | <b>SMITH</b><br><b>JANET N</b>    |                | <b>MERS</b>                            | DT                  | 0.00                        | R 7361<br>1483                    |                          |                                                 | <b>TIFF</b><br>PDF        |  |
| <sup>III</sup> Instrument#                                                                                                    |                          |                          | 20120619                        | <b>GRANTOR</b>                                   | <b>SMITH</b><br><b>JANET N</b>    |                | <b>MERS</b>                            | DT                  | 0.00                        | R 7361<br>1483                    |                          |                                                 | <b>TIFF</b><br>PDF        |  |
| $\Box$ Received From#                                                                                                    |                          |                          | 20120619                        | <b>GRANTOR</b>                                   | <b>SMITH</b><br><b>JANET N</b>    |                | <b>MERS</b>                            | DT                  | 0.00                        | R 7361<br>1483                    |                          |                                                 | <b>TIFF</b><br>PDF        |  |
| <b>&amp; Non-Indexed Deed Images</b>                                                                                                    |                          |                          | 20120619                        | <b>GRANTOR</b>                                   | <b>SMITH JOHN</b><br>A            |                | <b>CENTRAL</b><br><b>CAROLINA BANK</b> | <b>SAT</b>          | 0.00                        | R 7361<br>1588                    |                          | 2012036611<br>R 5614                            | <b>TIFF</b><br>PDF        |  |
| <b>Non-Indexed Plat Images</b><br>18                                                                                                    |                          |                          | 20120619                        | <b>GRANTOR</b>                                   | <b>SMITH</b><br><b>NAQUISHA</b>   |                | <b>BANK OF AMERICA</b>                 | <b>APPMT SUB TR</b> | 0.00                        | R 7361<br>1826                    |                          | 2012036687<br><b>DASSE</b>                      | <b>TIFF</b><br><b>DDF</b> |  |
| Si Old Index Books                                                                                                    |                          |                          |                                 |                                                  |                                   |                |                                        |                     |                             |                                   |                          |                                                 |                           |  |
| $\sqrt{ }$ Untemped Indexes                                                                                                    |                          |                          |                                 |                                                  |                                   |                |                                        |                     |                             |                                   |                          |                                                 |                           |  |

*Figure 9: Detail List*

Searched names are now listed under Searched Party column and searched name party type (Grantor or Grantee) is listed under Search Party Type. Other column information such as recording date and book and page is retained in the new version.

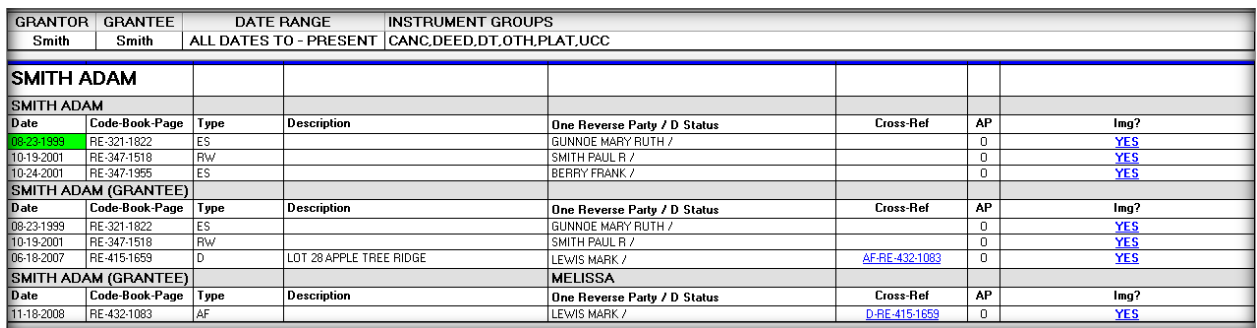

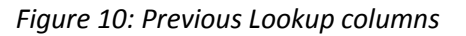

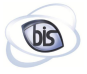

After finding the correct document on the Index List screen, the details can be shown by selecting the date hyperlink for that document (figure 11).

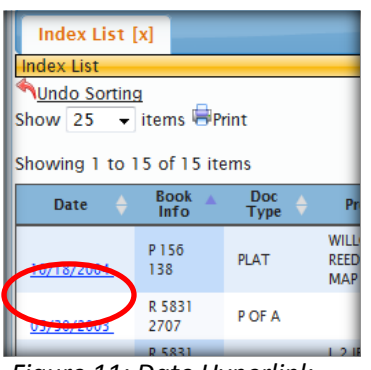

*Figure 11: Date Hyperlink*

## 9. Column Sorting

With the newest version of Lookup, users can sort their search results by column headers (Date, Book Info, etc.) in ascending and descending order.

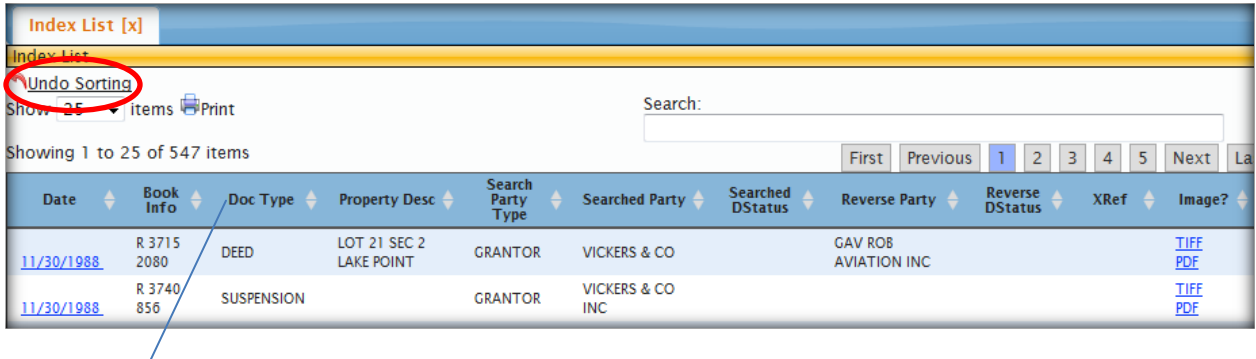

*Figure 12: Sorting by column*

Users can sort search results by the clicking the column header. The option to undo sorting is also available.

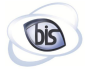

## 10. Details Screen

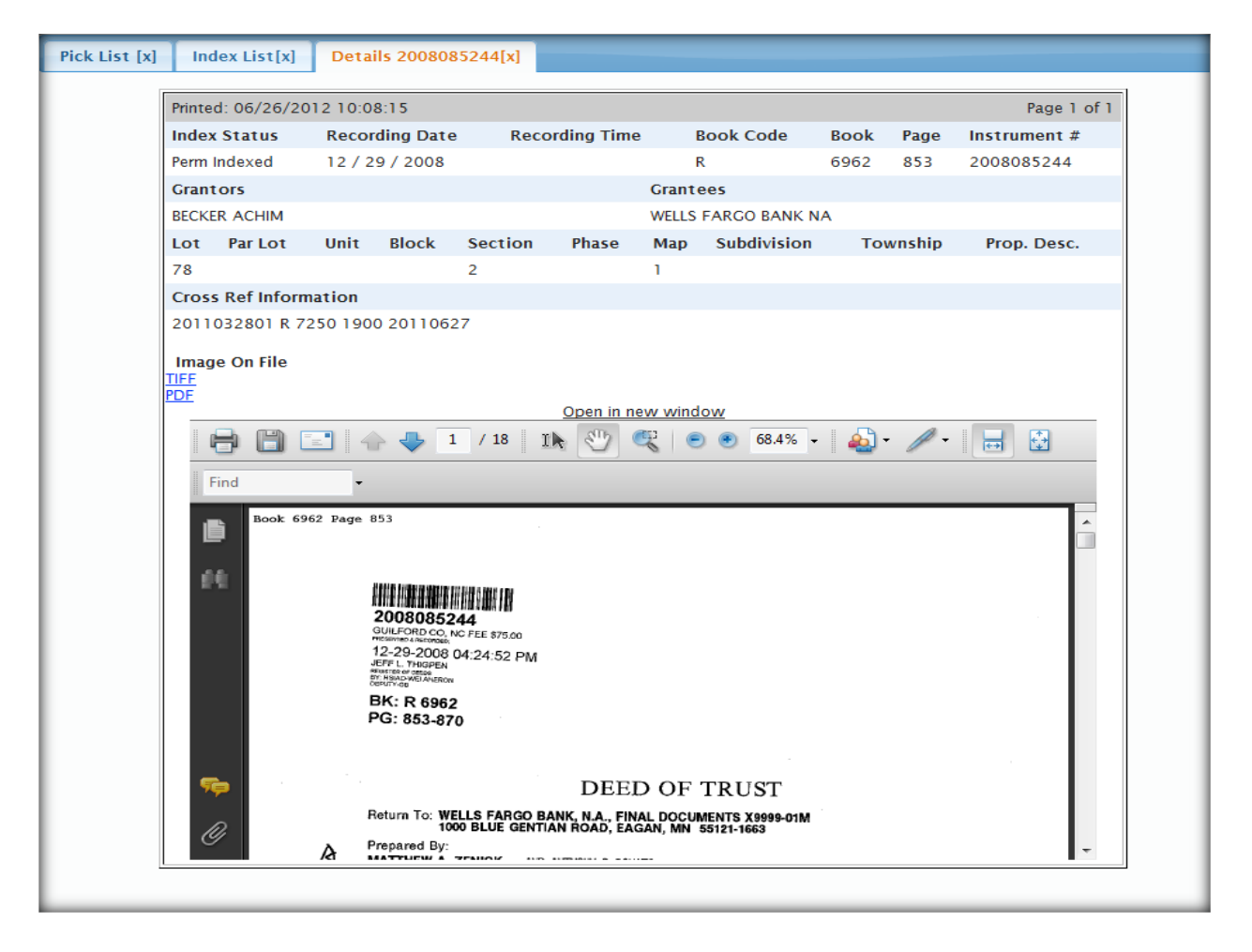

*Figure 13: Details Screen*

The Detail list gives the same detail information as the previous version. You can view the document in the window or you can open it in a separate window. You can also go back to Index list and Pick list by selecting the tabs at the top of the screen.